## 調整亮度

- 您可以將亮度調整至偏好的水平。 *1* 觸碰 D 以顯示選單。
- 

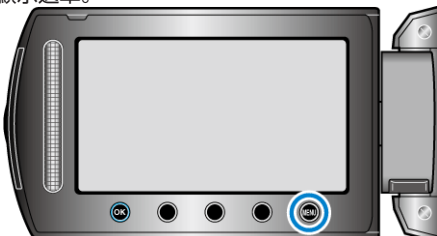

2 選擇 "手動設定" 並觸碰 ®。

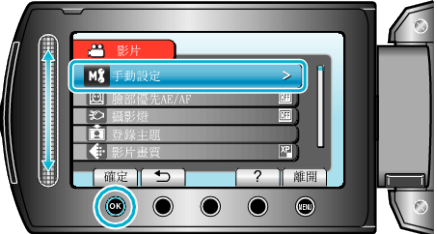

3 選擇 "調整亮度" 並觸碰 %。

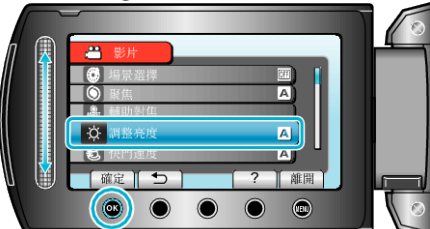

4 選擇 "手動" 並觸碰 %。

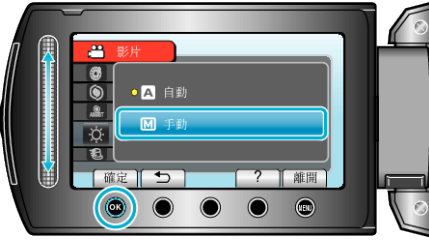

5 以滑鈕選擇亮度

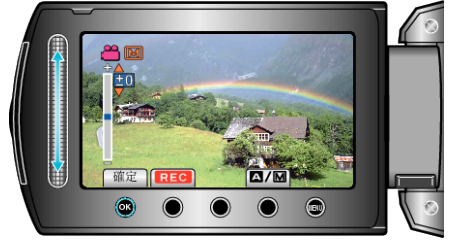

- 錄影時的補償範圍:-6 至 +6
- 拍照時的補償範圍: -2.0 至 +2.0
- 向上滑提高亮度。
- 向下滑減低亮度。
- *6* 觸碰 C 作為確認。

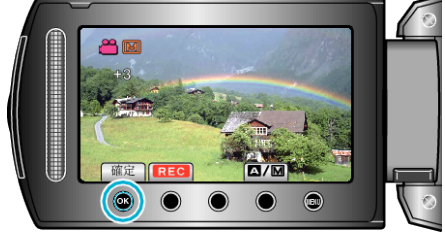